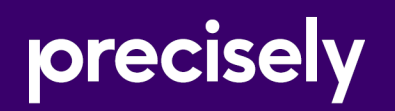

# Data360 DQ+

Release Notes

9.2.1

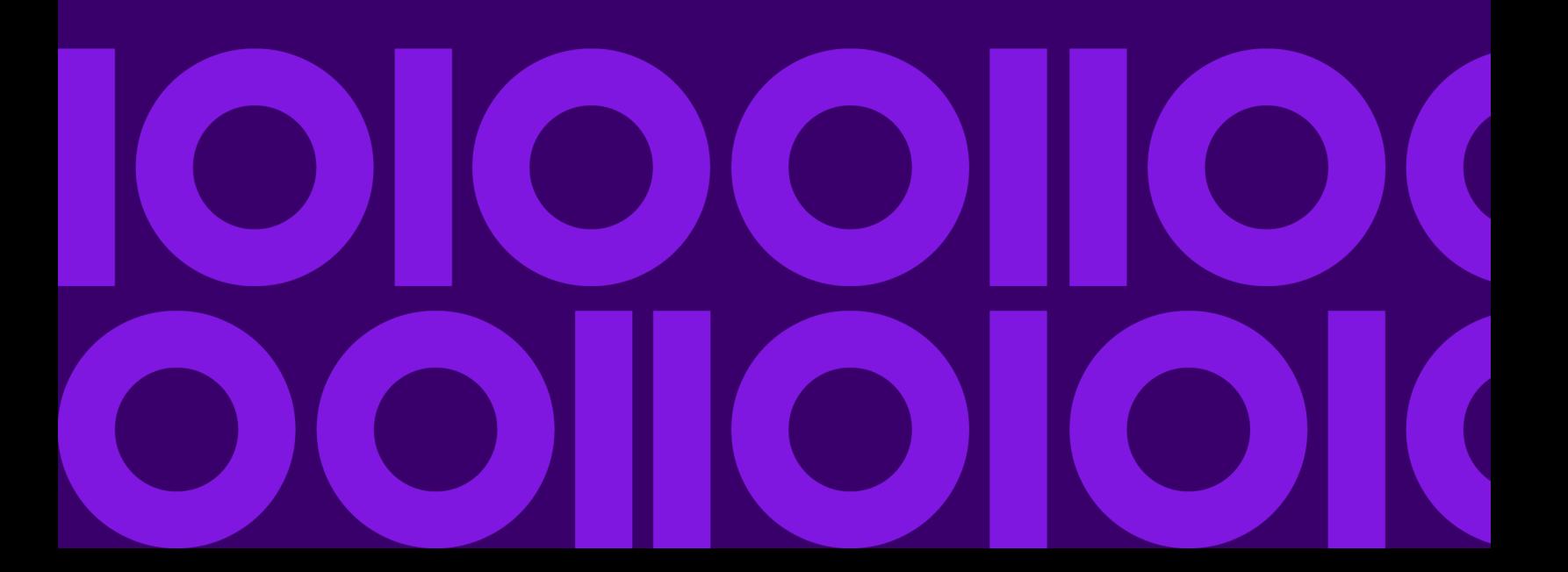

### Table of contents

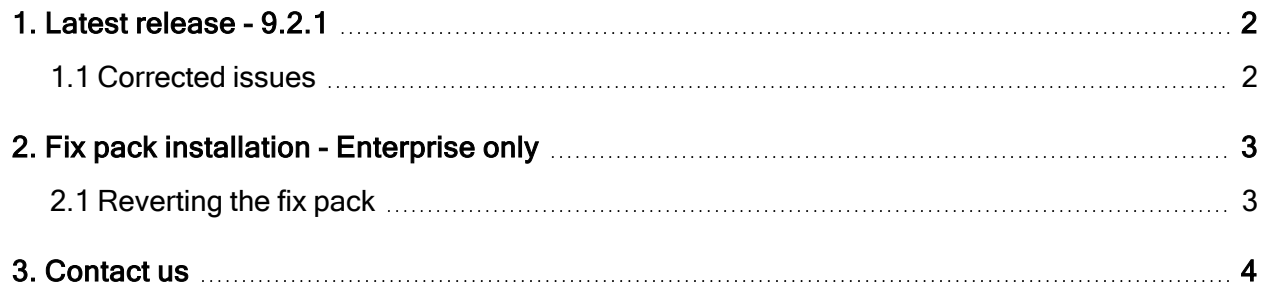

## <span id="page-2-0"></span>1. Latest release - 9.2.1

This document describes the enhancements and modifications included in the latest release of Data360 DQ+, and highlights any changes that may affect your current implementation.

For information on previous releases, and for end user and administration topics, please see the integrated product help. You can access the help by clicking the Help icon in the corner of the screen:

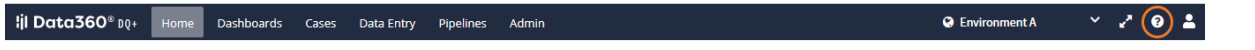

Note: This release applies to both cloud and enterprise editions of the product.

### <span id="page-2-1"></span>1.1 Corrected issues

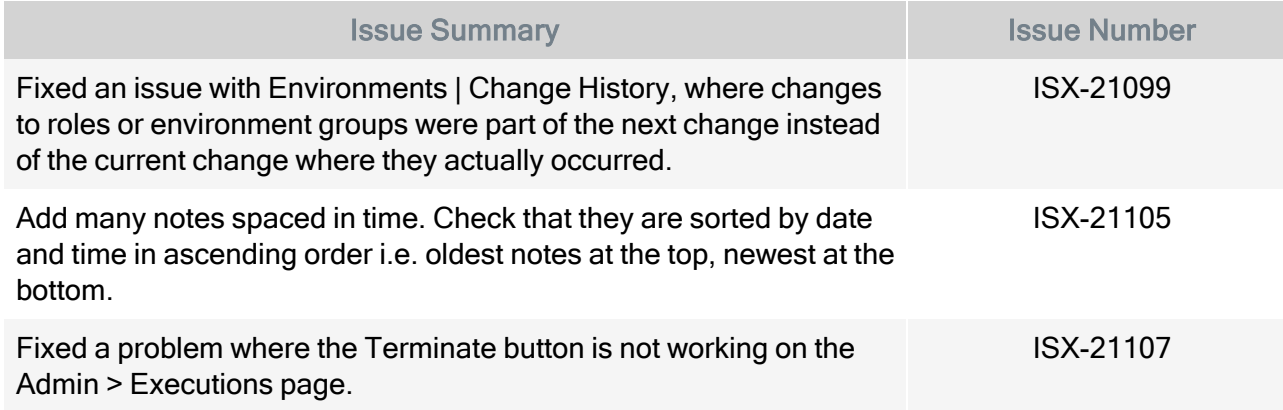

## <span id="page-3-0"></span>2. Fix pack installation - Enterprise only

Note: Fix packs are pushed to the cloud version of Data360 DQ+ automatically. The following steps only apply to the enterprise edition of the product.

To install this fix pack on the enterprise edition of Data360 DQ+:

- 1. Download the fix pack into the  $/\text{tmp}$  folder.
- 2. Give execute permission to the downloaded fix pack, for example:

chmod 777 dqplus\_IS-9.2-202307171549-1-fixpack.sh

3. Extract the downloaded fix pack by running its name as a command, for example:

./dqplus\_IS-9.2-202307171549-1-fixpack.sh

Extracting a fix pack for the first time will create a directory at:

/opt/infogix/dqplus-9.2/maintenance

- 4. Remove the old closure-compiler-20111003.jar from /opt/infogix/dqplus-9.2/lib
- 5. Copy the closure-compiler-v20200224.jar from the fix pack to /opt/infogix/dqplus-9.2/lib
- 6. Replace the /opt/infogix/dqplus-9.2/scripts/build.gradle with the build.gradle file from the fixpack.
- 7. Execute the  $./apply$ -patch command from within  $/opt/infoqix/dqplus-$ 9.2/maintenance/dqplus\_IS-9.2-202307171549-1-fixpack/bin.

To verify that the fix pack has been applied, navigate to the **Help** menu in the product and select About. The product's Updates information should be updated.

### <span id="page-3-1"></span>2.1 Reverting the fix pack

**Execute the .**/revert-patch command from within /opt/infogix/dqplus-9.2/maintenance/dqplus\_IS-9.2-202307171549-1-fixpack/bin

## <span id="page-4-0"></span>3. Contact us

If you encounter any technical issues, we recommend that you visit the support portal at [support.precisely.com.](https://support.precisely.com/)

#### **Community**

Our product is constantly evolving and input from you is highly valued. If you have any suggestions, please contact the product team by submitting a feature request on the [Community](https://community.precisely.com/communities/allcommunities).

#### **Notices**

Copyright 2016, 2023 Precisely.

#### **Trademarks**

Infogix, the Infogix logo, ACR, ACR/Detail, ACR/Summary, ACR/Workbench, ACR/Connector, Infogix Assure, Infogix Insight, ACR/Instream, ACR/File, Infogix ER, Infogix Perceive, Data3Sixty, and Data360 are registered trademarks of Precisely. Data3Sixty Analyze, Data3Sixty Govern, Data3Sixty DQ+, Data360 Analyze, Data360 Govern and Data360 DQ+ are trademarks of Precisely. Any other trademarks or registered trademarks are the property of their respective owners.

Document ID: DQ-RN-9.2.1

Date of issue: Thursday, July 27, 2023